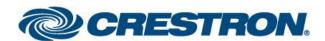

| GENERAL INFORMATION:        |                                                                                               |  |
|-----------------------------|-----------------------------------------------------------------------------------------------|--|
| SIMPLWINDOWS NAME:          | Loewe LCD IR v3 CG                                                                            |  |
| CATEGORY:                   | TV                                                                                            |  |
| VERSION:                    | v3                                                                                            |  |
| SUMMARY:                    | Offers bi-directional IR remote control emulation for Loewe LCD TVs via serial communication. |  |
| GENERAL NOTES:              | -                                                                                             |  |
| CRESTRON HARDWARE REQUIRED: | 3-series processor                                                                            |  |
| SETUP OF CRESTRON HARDWARE: | Serial connection to Loewe LCD TV established.                                                |  |
| VENDOR FIRMWARE:            | Tested with: Loewe Chassis SL3xx V4.1.0                                                       |  |

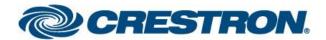

| CONTROL:        |   |                                                                                    |
|-----------------|---|------------------------------------------------------------------------------------|
| Rx              | S | Connect to [rx\$] of serial interface.                                             |
|                 |   |                                                                                    |
| [Enable_IR]     | D | Pulse to enable control via the Loewe remote control device supplied with the TV.  |
| [Disable IR]    | D | Pulse to disable control via the Loewe remote control device supplied with the TV. |
|                 |   |                                                                                    |
| [Feedback_On]   | D | Pulse to activate all the *_Fb feedback signals.                                   |
| [Feedback_Off]  | D | Pulse to de-activate all the *_Fb feedback signals.                                |
|                 |   |                                                                                    |
| [Mute]          | D | Pulse to toggle the mute status.                                                   |
| [TV_on/off]     | D | Pulse to toggle the TV on/off.                                                     |
| [TV_on]         | D | Pulse to switch on the TV.                                                         |
| [TV_off]        | D | Pulse to switch off the TV.                                                        |
|                 |   |                                                                                    |
| [TV_Mode_On]    | D | Pulse to select the mode "tv".                                                     |
| [Radio_Mode_On] | D | Pulse to select the mode "radio".                                                  |
|                 |   |                                                                                    |
| [Rec_Menu]      | D | Pulse to open the recording menu.                                                  |
| [Format]        | D | Pulse to select the favorites.                                                     |
|                 |   |                                                                                    |
| [Key_0]         | D | Pulse/Hold to simulate a press of the "0"-button.                                  |

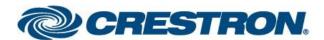

| CONTROL:   | r |                                                   |
|------------|---|---------------------------------------------------|
| [Key_1]    | D | Pulse/Hold to simulate a press of the "1"-button. |
| [Key_2]    | D | Pulse/Hold to simulate a press of the "2"-button. |
| [Key_3]    | D | Pulse/Hold to simulate a press of the "3"-button. |
| [Key_4]    | D | Pulse/Hold to simulate a press of the "4"-button. |
| [Key_5]    | D | Pulse/Hold to simulate a press of the "5"-button. |
| [Key_6]    | D | Pulse/Hold to simulate a press of the "6"-button. |
| [Key_7]    | D | Pulse/Hold to simulate a press of the "7"-button. |
| [Key_8]    | D | Pulse/Hold to simulate a press of the "8"-button. |
| [Key_9]    | D | Pulse/Hold to simulate a press of the "9"-button. |
|            |   |                                                   |
| [EPG]      | D | Pulse to simulate a press of the "EPG"-button.    |
| [Assist]   | D | Pulse to simulate a press of the "HOME"-button.   |
| [PIP]      | D | Pulse to simulate a press of the "PIP"-button.    |
| [Teletext] | D | Pulse to simulate a press of the "TEXT"-button.   |
| [Menu]     | D | Pulse to simulate a press of the "MENU"-button.   |
| [End]      | D | Pulse to simulate a press of the "BACK"-button.   |
| [Info]     | D | Pulse to simulate a press of the "INFO"-button.   |
|            |   |                                                   |
| [Volume_+] | D | Pulse to simulate a press of the "+V"-button.     |
| [Volume]   | D | Pulse to simulate a press of the "-V"-button.     |
|            |   |                                                   |

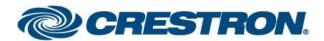

| CONTROL:    |   |                                                   |
|-------------|---|---------------------------------------------------|
|             |   |                                                   |
| [Program_+] | D | Pulse to simulate a press of the "P+"-button.     |
| [Program]   | D | Pulse to simulate a press of the "P-"-button.     |
|             |   |                                                   |
| [QD]        | D | Pulse to simulate a press of the "Up"-button.     |
| [Down]      | D | Pulse to simulate a press of the "Down"-button.   |
| [Left]      | D | Pulse to simulate a press of the "Left"-button.   |
| [Right]     | D | Pulse to simulate a press of the "Right"-button.  |
| [ОК]        | D | Pulse to simulate a press of the "OK"-button.     |
|             |   |                                                   |
| [Red]       | D | Pulse to simulate a press of the "red"-button.    |
| [Green]     | D | Pulse to simulate a press of the "green"-button.  |
| [Yellow]    | D | Pulse to simulate a press of the "yellow"-button. |
| [Blue]      | D | Pulse to simulate a press of the "blue"-button.   |
|             |   |                                                   |
| [AV1]       | D | Pulse to select AV1.                              |
| [AVS]       | D | Pulse to select AVS.                              |
| [VGA]       | D | Pulse to select VGA.                              |
| [HDMI1]     | D | Pulse to select HDMI1.                            |
| [HDMI2]     | D | Pulse to select HDMI2.                            |

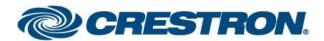

| CONTROL:           |   |                                                             |
|--------------------|---|-------------------------------------------------------------|
| [HDMI3]            | D | Pulse to select HDMI3.                                      |
| [HDMI4]            | D | Pulse to select HDMI4.                                      |
|                    |   |                                                             |
| [HDR_Pause]        | D | Pulse to simulate a press of the "HDR Pause"-button.        |
| [HDR_Rewind]       | D | Pulse to simulate a press of the "HDR Rewind"-button.       |
| [HDR_Fast_forward] | D | Pulse to simulate a press of the "HDR Fast forward"-button. |
| [HDR_Play]         | D | Pulse to simulate a press of the "HDR Play"-button.         |
| [HDR_Stop]         | D | Pulse to simulate a press of the "HDR Stop"-button.         |
| [HDR_Record]       | D | Pulse to simulate a press of the "HDR Record"-button.       |
|                    |   |                                                             |
| [Web]              | D | Pulse to simulate a press of the "Web"-button.              |
|                    |   |                                                             |
|                    |   |                                                             |
|                    |   |                                                             |
|                    |   |                                                             |
|                    |   |                                                             |
|                    |   |                                                             |
|                    |   |                                                             |
|                    |   |                                                             |
|                    |   |                                                             |

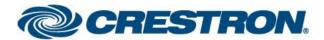

| FEEDBACK:          |   |                                                                                     |
|--------------------|---|-------------------------------------------------------------------------------------|
| Тх                 | S | Connect to [tx\$] of serial interface.                                              |
|                    |   |                                                                                     |
| [Mute_Fb]          | D | High: Indicates that "mute" on the Loewe remote control device is pressed.          |
| [TV_on/off_Fb]     | D | High: Indicates that "power on/off" on the Loewe remote control device is pressed.  |
| [TV_on_Fb]         | D | High: Indicates that "power on" on the Loewe remote control device is pressed.      |
| [TV_off_Fb]        | D | High: Indicates that "power off" on the Loewe remote control device is pressed.     |
|                    |   |                                                                                     |
| [TV_Mode_On_Fb]    | D | High: Indicates that "tv" on the Loewe remote control device is pressed.            |
| [Radio_Mode_On_Fb] | D | High: Indicates that "radio"/"audio" on the Loewe remote control device is pressed. |
|                    |   |                                                                                     |
| [Rec_Menu_Fb]      | D | High: Indicates that "DR+" on the Loewe remote control device is pressed.           |
| [Format_Fb]        | D | High: Indicates that "*" on the Loewe remote control device is pressed.             |
|                    |   |                                                                                     |
| [Key_0_Fb]         | D | High: Indicates that "0" on the Loewe remote control device is pressed.             |
| [Key_1_Fb]         | D | High: Indicates that "1" on the Loewe remote control device is pressed.             |
| [Key_2_Fb]         | D | High: Indicates that "2" on the Loewe remote control device is pressed.             |
| [Key_3_Fb]         | D | High: Indicates that "3" on the Loewe remote control device is pressed.             |
| [Key_4_Fb]         | D | High: Indicates that "4" on the Loewe remote control device is pressed.             |
| [Key_5_Fb]         | D | High: Indicates that "5" on the Loewe remote control device is pressed.             |
| [Key_6_Fb]         | D | High: Indicates that "6" on the Loewe remote control device is pressed.             |
| [Key_7_Fb]         | D | High: Indicates that "7" on the Loewe remote control device is pressed.             |

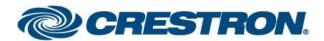

| FEEDBACK:      |   |                                                                             |
|----------------|---|-----------------------------------------------------------------------------|
| [Key_8_Fb]     | D | High: Indicates that "8" on the Loewe remote control device is pressed.     |
| [Key_9_Fb]     | D | High: Indicates that "9" on the Loewe remote control device is pressed.     |
|                |   |                                                                             |
| [EPG_Fb]       | D | High: Indicates that "EPG" on the Loewe remote control device is pressed.   |
| [Assist_Fb]    | D | High: Indicates that "HOME" on the Loewe remote control device is pressed.  |
| [PIP_Fb]       | D | High: Indicates that "PIP" on the Loewe remote control device is pressed.   |
| [Teletext_Fb]  | D | High: Indicates that "TEXT" on the Loewe remote control device is pressed.  |
| [Menu_Fb]      | D | High: Indicates that "MENU" on the Loewe remote control device is pressed.  |
| [End_Fb]       | D | High: Indicates that "BACK" on the Loewe remote control device is pressed.  |
| [Info_Fb]      | D | High: Indicates that "INFO" on the Loewe remote control device is pressed.  |
|                |   |                                                                             |
| [Volume_+_Fb]  | D | High: Indicates that "+V" on the Loewe remote control device is pressed.    |
| [VolumeFb]     | D | High: Indicates that "V-" on the Loewe remote control device is pressed.    |
|                |   |                                                                             |
| [Program_+_Fb] | D | High: Indicates that "P+" on the Loewe remote control device is pressed.    |
| [ProgramFb]    | D | High: Indicates that "P-" on the Loewe remote control device is pressed.    |
|                |   |                                                                             |
| [Up_Fb]        | D | High: Indicates that "Up" on the Loewe remote control device is pressed.    |
| [Down_Fb]      | D | High: Indicates that "Down" on the Loewe remote control device is pressed.  |
| [Left_Fb]      | D | High: Indicates that "Left" on the Loewe remote control device is pressed.  |
| [Right_Fb]     | D | High: Indicates that "Right" on the Loewe remote control device is pressed. |

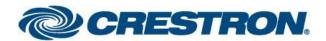

| FEEDBACK:             |   |                                                                                  |
|-----------------------|---|----------------------------------------------------------------------------------|
| [OK_Fb]               | D | High: Indicates that "OK" on the Loewe remote control device is pressed.         |
|                       |   |                                                                                  |
| [Red_Fb]              | D | High: Indicates that "Red" on the Loewe remote control device is pressed.        |
| [Green_Fb]            | D | High: Indicates that "Green" on the Loewe remote control device is pressed.      |
| [Yellow_Fb]           | D | High: Indicates that "Yellow" on the Loewe remote control device is pressed.     |
| [Blue_Fb]             | D | High: Indicates that "Blue" on the Loewe remote control device is pressed.       |
|                       |   |                                                                                  |
| [AV1_Fb]              | D | High: Indicates that "AV1" is selected.                                          |
| [AVS_Fb]              | D | High: Indicates that "AVS" is selected.                                          |
| [VGA_Fb]              | D | High: Indicates that "VGA" is selected.                                          |
| [HDMI1_Fb]            | D | High: Indicates that "HDMI1" is selected.                                        |
| [HDMI2_Fb]            | D | High: Indicates that "HDMI2" is selected.                                        |
| [HDMI3_Fb]            | D | High: Indicates that "HDMI3" is selected.                                        |
| [HDMI4_Fb]            | D | High: Indicates that "HDMI4" is selected.                                        |
|                       |   |                                                                                  |
| [HDR_Pause_Fb]        | D | High: Indicates that "HDR Pause" on the Loewe remote control device is pressed.  |
| [HDR_Rewind_Fb]       | D | High: Indicates that "HDR Rewind" on the Loewe remote control device is pressed. |
| [HDR_Fast_forward_Fb] | D | High: Indicates that "HDR f.f." on the Loewe remote control device is pressed.   |
| [HDR_Play_Fb]         | D | High: Indicates that "HDR Play" on the Loewe remote control device is pressed.   |
| [HDR_Stop_Fb]         | D | High: Indicates that "HDR Stop" on the Loewe remote control device is pressed.   |
| [HDR_Record_Fb]       | D | High: Indicates that "HDR Record" on the Loewe remote control device is pressed. |

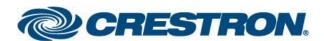

| FEEDBACK: |   |                                                                           |
|-----------|---|---------------------------------------------------------------------------|
|           |   |                                                                           |
| [Web_Fb]  | D | High: Indicates that "web" on the Loewe remote control device is pressed. |
|           |   |                                                                           |
|           |   |                                                                           |
|           |   |                                                                           |
|           |   |                                                                           |
|           |   |                                                                           |
|           |   |                                                                           |
|           |   |                                                                           |
|           |   |                                                                           |
|           |   |                                                                           |
|           |   |                                                                           |
|           |   |                                                                           |
|           |   |                                                                           |
|           |   |                                                                           |
|           |   |                                                                           |
|           |   |                                                                           |
|           |   |                                                                           |
|           |   |                                                                           |
|           |   |                                                                           |
|           |   |                                                                           |

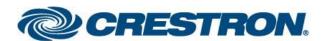

| PARAMETERS: |   |   |
|-------------|---|---|
| -           | - | - |
|             |   |   |
|             |   |   |
|             |   |   |
|             |   |   |
|             |   |   |
|             |   |   |

| TESTING:                        |                 |
|---------------------------------|-----------------|
| OPS USED FOR TESTING:           | MC3: 1.501.0013 |
| SIMPL WINDOWS USED FOR TESTING: | 4.03.20         |
| CRESTRON DB USED FOR TESTING:   | 54.05.005.00    |
| DEVICE DB USED FOR TESTING:     | 72.00.001.00    |
| SAMPLE PROGRAM:                 | Loewe_Demo.smw  |